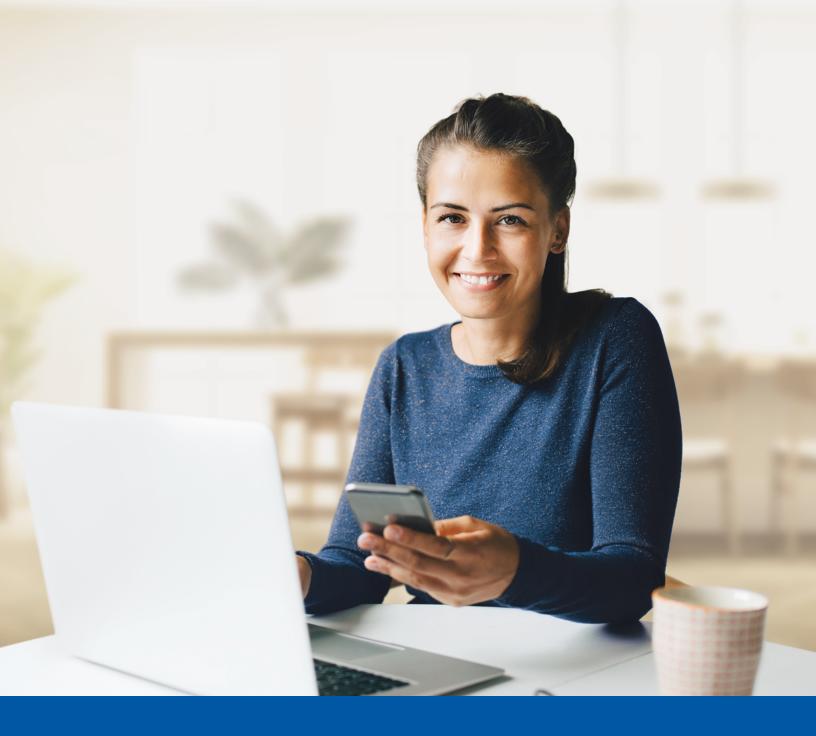

MULTI-FACTOR
AUTHENTICATION (MFA)
– iA PRIVATE WEALTH
MOBILE APP

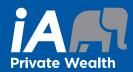

Okta Verify App Installation Guide

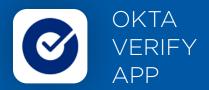

When you first log into the iA Private Wealth mobile app, you will be prompted to set up multi-factor authentication (MFA).

To set up this authentication method, you will need to download the Okta Verify App on your mobile device. Once downloaded follow the steps below.

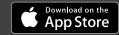

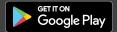

# SET-UP TAKES JUST A FEW MINUTES

## Step 1

Open the iA Private Wealth mobile app and click on Login.

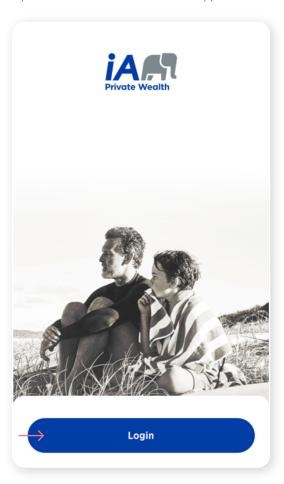

#### Step 2

Enter your **username**, then click **Next**.

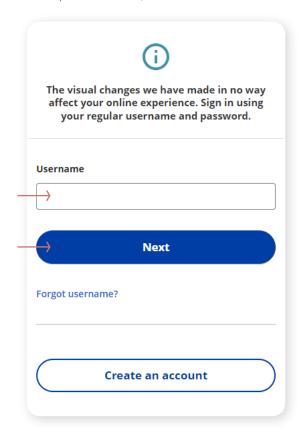

#### Step 3

Enter your password, then click Next.

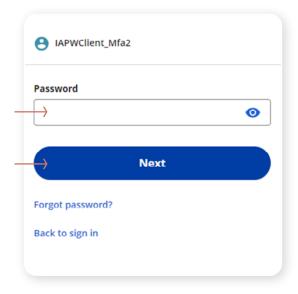

### Step 4

Click on the **Select** button in the Okta Verify section.

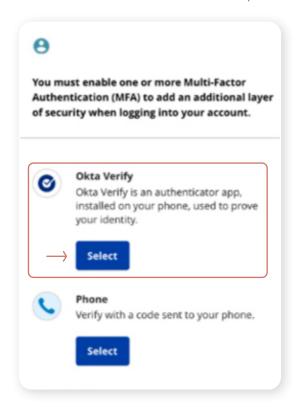

#### Step 5

You have the option to receive an email or text message (SMS) to set up Okta Verify. For text, proceed to step 9.

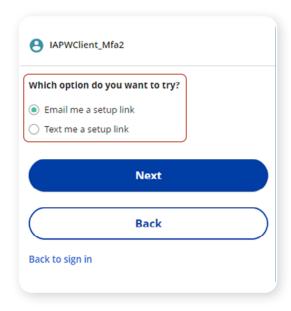

### Step 6

Enter your email address to receive the setup link and click on **Send me the setup link**.

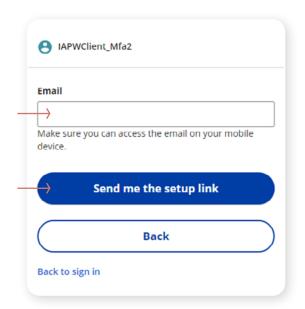

#### Step 7

Once you click Send me the setup link, you will receive an email. Click on Activate Okta Verify Push.

Note: If you do not currently have the Okta Verify app, you will be prompted to download the app to your device.

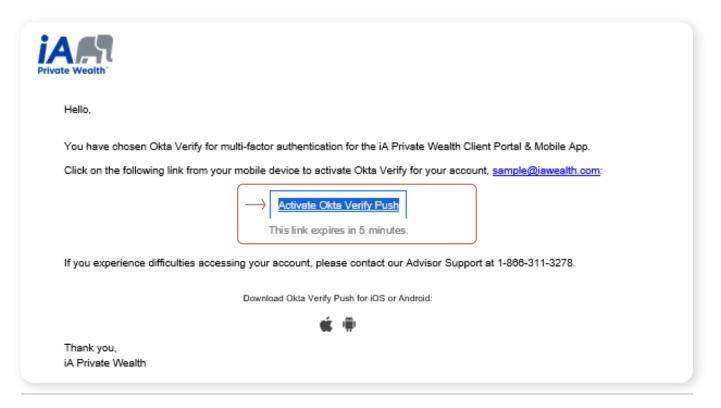

#### Step 8

The Account Added screen will appear.

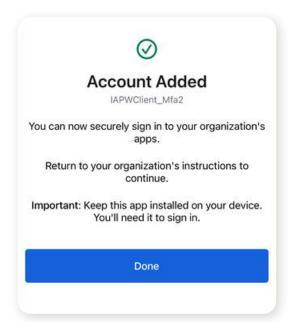

## Step 9

To receive a setup link via text message (SMS), click on **Text me a setup link**, and then click on **Next**.

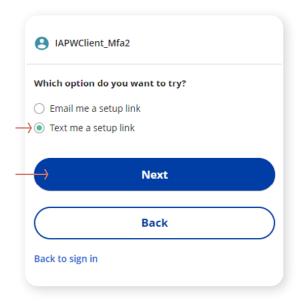

#### Step 10

Enter your mobile phone number to receive the setup link, and click on **Send me the setup link**.

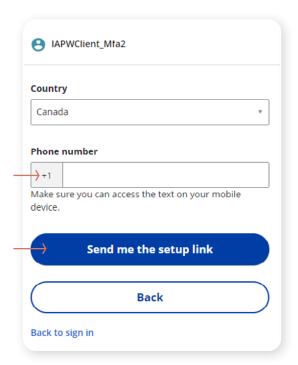

#### Step 11

A confirmation window will appear. Once you receive the text message, click on the setup link.

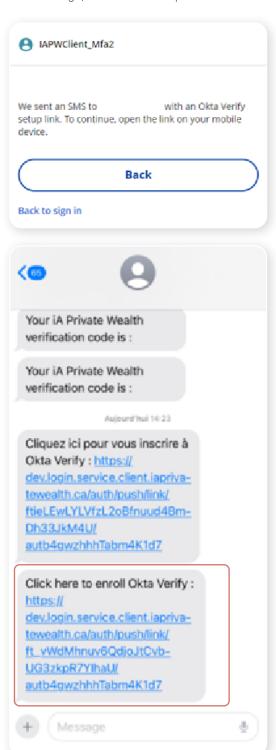

The Account Added screen will appear.

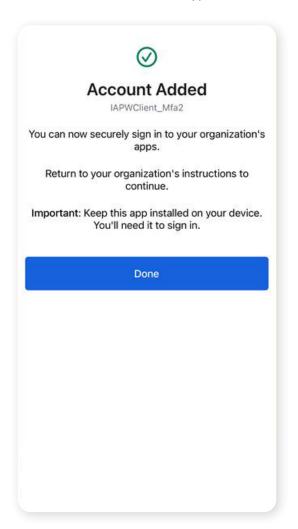

After setting up Okta Verify, you may set up a second authentication method (optional).

You will be asked if you want the system to remember your multi-factor authentication preference by selecting "Don't ask me for a verification code" or "Ask me for a code at each login". If you select "Ask me for a code at each login", the multi-factor authentication method you selected will appear each time and you will be asked to authenticate before you can log in.

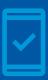

You must keep the Okta Verify app on your mobile device for future logins into the iA Private Wealth mobile app, as you

may be prompted to provide a unique security code which will be generated in the Okta Verify app.

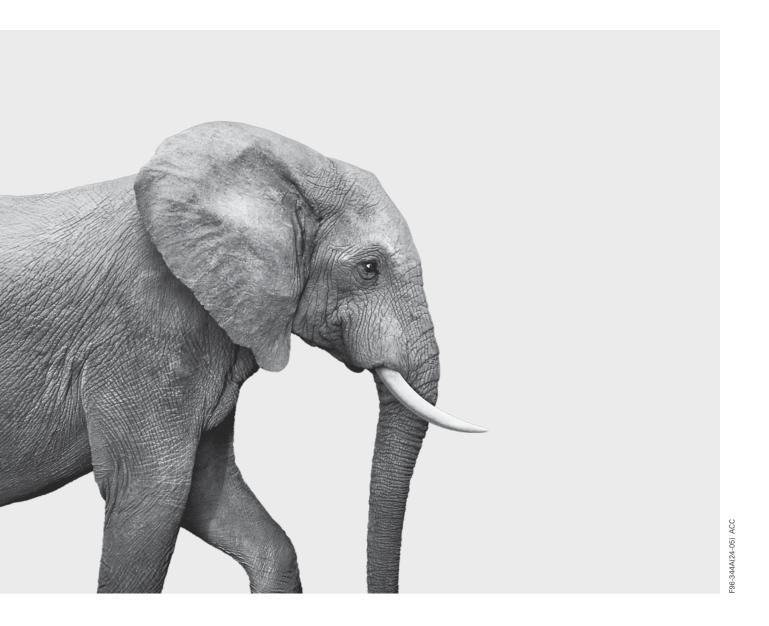

## INVESTED IN YOU.